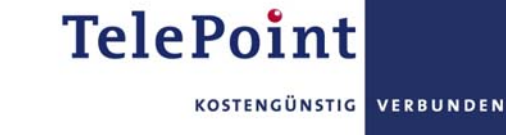

# INFORMATION ZU VOREINGESTELLTEN / GESPERRTEN FESTNETZAPPARATEN

Manche Telekommunikationsunternehmen bieten Telefonapparate an, welche geräteseitig eine automatische Providervorwahl implementiert haben. Durch diese Voreinstellung wird bei jedem ausgehenden Telefonat durch das Endgerät automatisch die entsprechende Providervorwahl vorgewählt. Das bedeutet, dass alle Verbindungen ausschließlich über diesen einen Provider hergestellt werden.

Um einen alternativen Telekommunikationsanbieter wie TelePoint nutzen zu können ist ein Endgerät ohne Providervoreinstellung erforderlich. Diese sind im freien Handel oder direkt bei TelePoint erhältlich.

Eine weitere Möglichkeit zur Nutzung von alternativen Telekommunikationsanbietern über voreingestellte/gesperrte Endgeräte ist die Entsperrung des Telefonapparats. Das Procedere der Entsperrung variiert jedoch von Modell zu Modell und ist unter Umständen vor jedem Telefongespräch anzuwenden. Bitte beachten Sie die Hinweise in der Entsperranleitung, die dem Produkt beigelegt sein sollte.

Eine Anleitung zur Überprüfung des Apparates auf eine mögliche geräteseitig implementierte automatische Vorwahl sowie Beispiele zu Entsperrmöglichkeiten finden Sie auf der nächsten Seite aufgelistet.

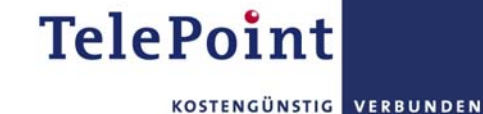

### **Überprüfung des Endgerätes auf eine mögliche geräteseitige Voreinstellung**

Um Ihren Festnetzanschluss bzw. Ihren Apparat auf den aktuell aktive Verbindungsnetzbetreiber zu überprüfen steht Ihnen die Testnummer 0621 0000 zur Verfügung. Wählen Sie die Testnummer. Bei Nutzung einer Call-by-Call-Vorwahl ist die entsprechende Vorwahl vor die Testnummer zu setzen. Nach Anwählen der Testnummer schaltet sich eine Tonbandansage mit dem Hinweis auf den aktiven Verbindungsnetzbetreiber ein. Sollte dieser vom beauftragten Netzbetreiber abweichen, besteht die Möglichkeit, dass es sich um ein voreingestelltes/gesperrtes Endgerät handelt. Bitte beachten Sie, dass bei Verbindungsnetzbetreibern ohne eigenes Telefonnetz die Tonbandansage des Netzbereitstellers ertönt.

## **Im Falle eines voreingestellten/gesperrten Festnetzapparats finden Sie hier eine Beispiele von Entsperrmöglichkeiten:**

### Siemens Flexitel oder Siemens Gigaset

Vor jedem Anruf unmittelbar vor Eingabe der Rufnummer drei Sekunden lang die R-Taste (R) oder die Raute-Taste (#) gedrückt halten.

#### Siemens Silver Edition

Dauerhafte Entsperrmöglichkeit durch Kurzeingabe "Menü" 8 – 4 – 4 "Menü" 1 <lange Auflegen> (Erklärung siehe unten)

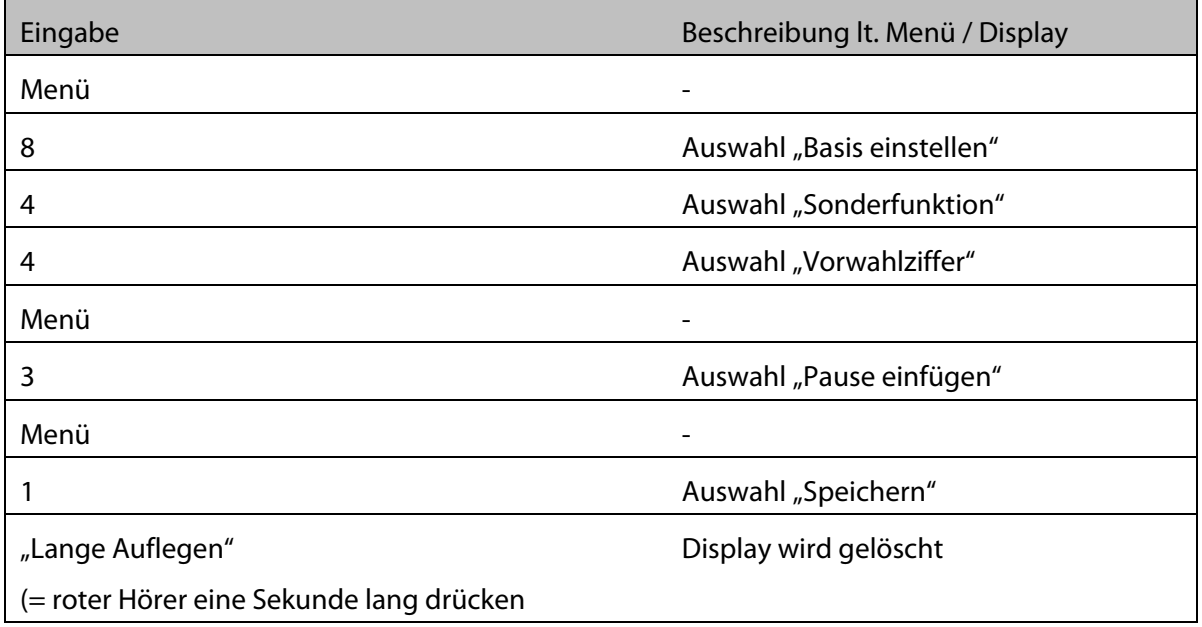